# **DCC Programmierer/Tester Bedienungsanleitung**

**DCC programming and testing unit**

**User manual**

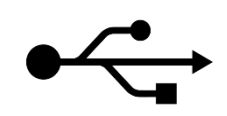

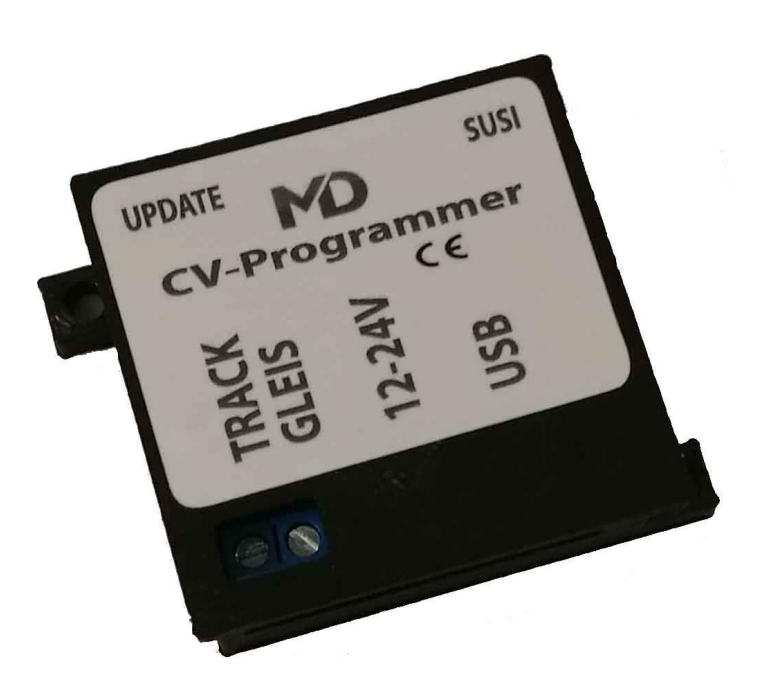

# **Einleitende Information Introduction**

Sehr geehrte Kunden, wir empfehlen Dear customer, we strongly die Produktdokumentation und vor recommend that you read these allem auch die Warnhinweise vor der manuals and the warning notes Inbetriebnahme gründlich zu lesen und thouroughly before installing and diese zu Beachten. **operating your device.** 

HINWEIS: Vergewissern Sie sich, ob die NoTE: Make sure that the outputs Ausgangsspannungen zu ihrem Verbrauch-<br>
are set to appropriate value er passen, da dieser sonst zerstört werden before hooking up any other kann! Für Nichtbeachtung übernehmen wir device. We can't be responsible keine Haftung. The same state of the set of the set of the set of the set of the set of the set of the set of the set of the set of the set of the set of the set of the set of the set of the set of the set of the set of th

Die Passende Software zu diesem Produkt finden The fitting software for this product you Sie in unserem Downloadbereich auf find in our download are on

disregarded.

<https://www.mxion.de/i/downloads>

# **Inhaltsverzeichnis Table of Contents**

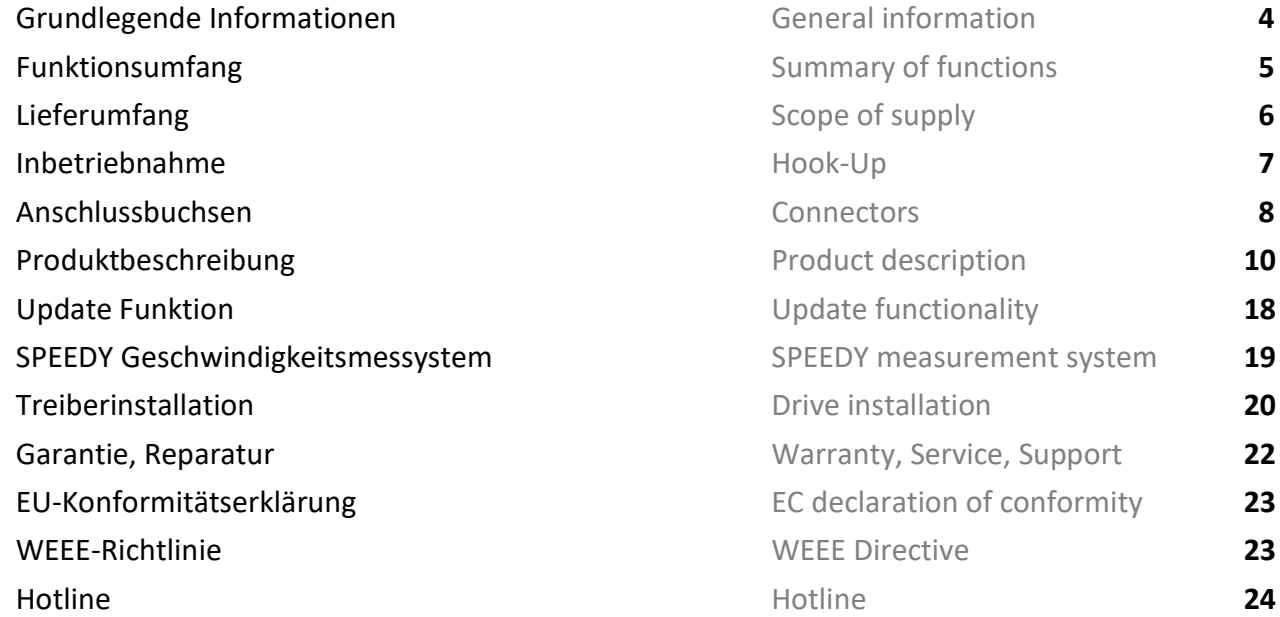

# **Grundlegende Informationen General information**

Wir empfehlen die Anleitung gründlich We recommend studying this manual zu lesen, bevor Sie Ihr neues Gerät in thoroughly before installing and Betrieb nehmen. **Example 2018** operating your new device.

HINWEIS: Einige Funktionen sind nur mit NOTE: Some funktions are only der neusten Firmware nutzbar, führen aussischen available with the latest firmware. Sie daher bei Bedarf ein Update durch. Please make sure that your device

is programmed with the latest firmware.

- CV Programmiermodul CV-Programmer module
- 
- DCC CV/Register Lesen/Schreiben möglich DCC CV/Register read/write possible
- **DCC + Motorola Steuerung/Test möglich DCC + Motorola control/testing possible**
- 
- USB Programmieradapter für m*X*ion USB programming module for m*X*ion
- **Softwareupdate mXion Module mit Zusatzkabel Software updates for mXion with cable**
- **Softwareupdates über Gleis oder SUSI möglich** Software updates over track or SUSI
- SUSI Testbereich mit SUSI Anschluss SUSI testing area with SUSI plug
- **SUSI Soundupdates für alle Dietz®/Uhlenbrock®** SUSI sound updates for all Dietz®/Uhlenbrock und m*X*ion SX6 Soundmodule mit SUSI Anschluss and m*X*ion SX6 sound modules with SUSI.
- Unterstützt alle Decoderfabrikate Usable for all Decoder manufactures
- 
- Decodervorlagen für mXion Decoder inbegriffen Decoder templates for mXion included
- 
- Erweiterungen verfügbar Extensions available
	- Updatekabel für Decoderupdates ➔ Updatecable for updates
	- $\Rightarrow$  Geschwindigkeitsmessystem SPEEDY  $\Rightarrow$  SPEEDY measurement system

# **Funktionsumfang Summary of Funktions**

▪ **Decoder-Tester (Mini-Zentrale) Decoder-Test-Unit (Mini-Control-Unit) DCC Update für mXion DCC Module** DCC update for mXion DCC modules Decodervorlagen XML nutzbar **Decoder templates XML** available ■ Updatebar Self updateable

# **Lieferumfang Scope of supply**

- Bedienungsanleitung Manual
- CV-Programmer CV-Programmer
- USB-Kabel USB cable
- 15V/1A Netzteil 15V/1A Supply

## **Inbetriebnahme Hook-Up**

vertauscht oder kurzgeschlossen destroyed subsequently. Achten Sie ebenfalls beim befestigen darauf, dass kein Kurzschluss mit Metallteilen entsteht.

Bauen bzw. platzieren Sie Ihr Install your device in compliance with Gerät sorgfältig nach den Plänen the connecting diagrams in this manual. dieser Bedienungsanleitung. The device is protected against shorts and Die Elektronik ist generell gegen excessive loads. However, in case of a Kurzschlüsse oder Überlastung either and the connection error e.g. a short this safety gesichert, werden jedoch Kabel **feature can't work and the device will be** feature can't work and the device will be

kann keine Sicherung wirken und Make sure that there is no short circuit das Gerät wird dadurch ggf. zerstört. The mounting screws or metal.

### WICHTIGER HINWEIS: THE STATE OF THE MUSIC STATE OF THE STATE OF THE STATE OF THE STATE OF THE STATE OF THE STATE OF THE STATE OF THE STATE OF THE STATE OF THE STATE OF THE STATE OF THE STATE OF THE STATE OF THE STATE OF TH

Das Programmiergleis welches an den The programming track which at Programmer angeschlossen wird, MUSS entitled the programmer is connected, STETS ein STROMLOSES Gleis sein!<br>
MUST ALWAYS powerloss ELECTRICAL Der Programmer erzeugt wie eine track! The programmer creates like a Digitalzentrale seinen eigenen Strom und digital command station ist own power legt diesen auf das Programmiergleis! and put it on the programming track!

# **Anschlussbuchsen Connectors**

SUSI Test und Soundupdates von SUSI Soundmodulen SX6, Dietz® micro und Uhlenbrock® IntelliSound®

SUSI test and sound updates with SUSI sound modules SX6, Dietz® micro und

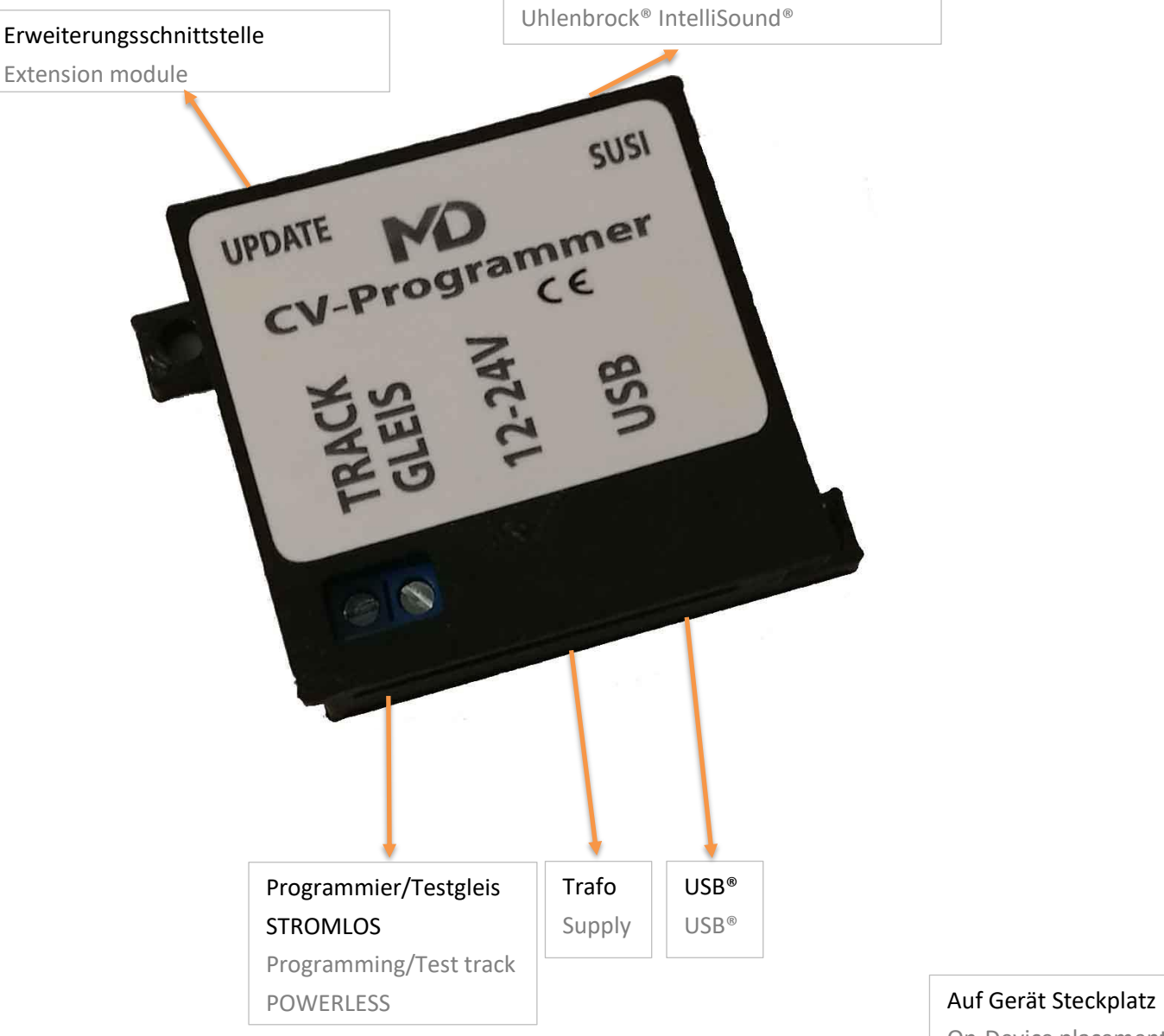

On-Device placement

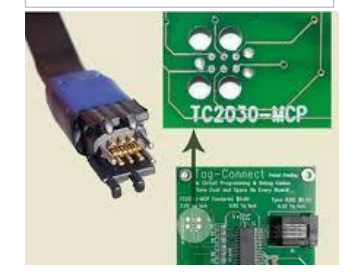

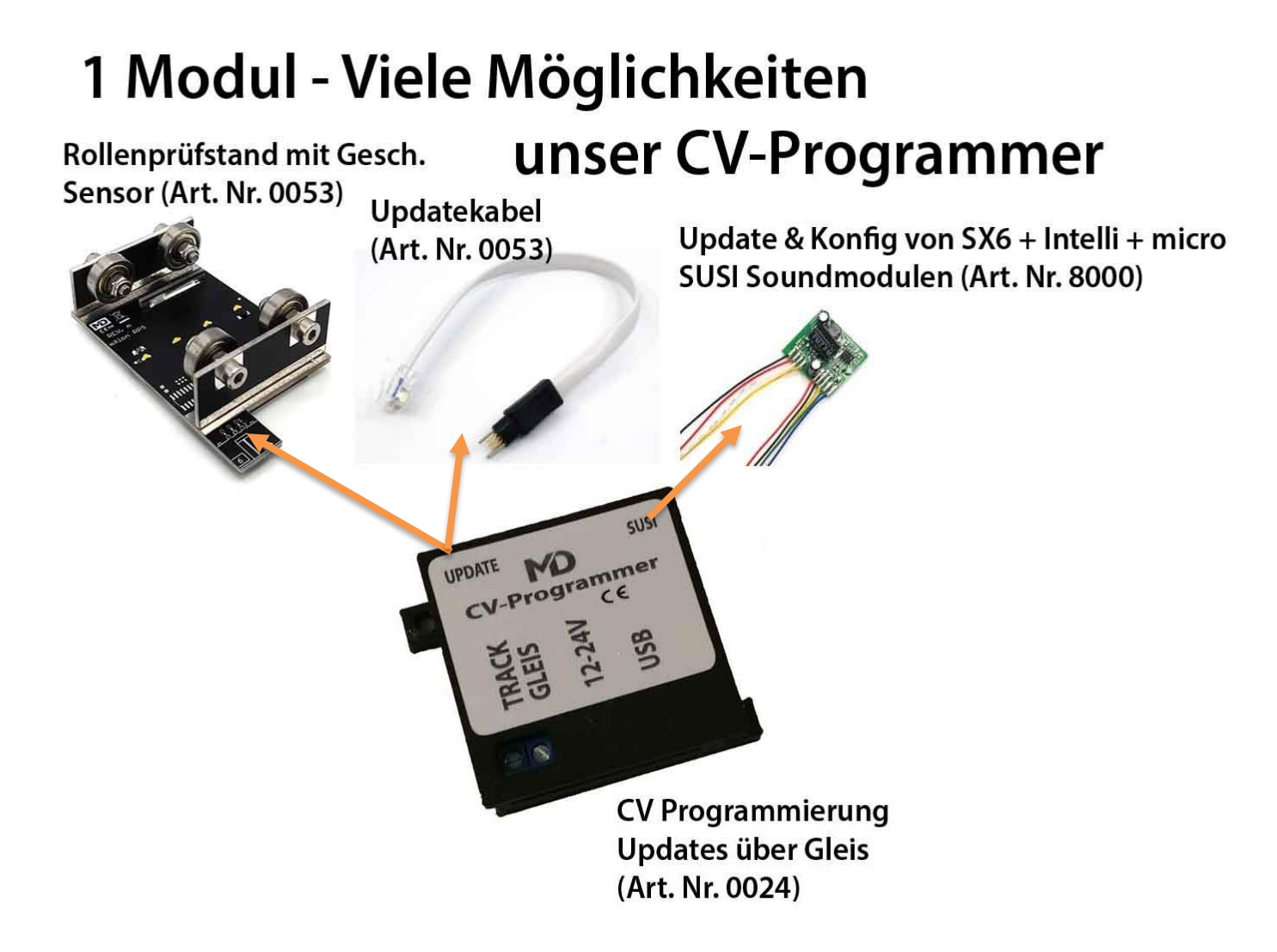

# **Produktbeschreibung Product description**

Der CV-Programmer ist das ideale Gerät für alle The CV programmer is the ideal device for Anwendungen rund um die digitale Modellbahnwelt. everyone applications around the digital Neben dem klassischen CV und Register programmieren model railway world. In addition to classic CV sowie div Funktionen für leichte Programmierung wie and register programming as well as functions Bitstellungen, Lange Adressen und Listen/Vorlagen for easy programming like bit positions, long **besteht die Möglichkeit, dass man and an and an and templates** and templates, the possibility that programmierte Werte gleich testen kann. Sie haben one can test programmed values immediately. mit dem mXionTool die Möglichkeit, Decoder They have with the mXionTool the pos. zu testen. Dabei verwandelt sich der Programmer in to decoder completely to test. This turns the eine Mini-Zentrale, mit der man alle Funktionen/Decoder programmer in a mini-control center, with testen kann. Weichen können auch dauerhaft hin/her all functions/decoders can test. Turnouts can geschaltet werden (Toggle-Test). Auch der Roco-Modus also be permanent back/forth (toggle test). wird unterstützt. Für Fahrdecoder können 14,28 und Also the Roco mode is supported. For 128 Fahrstufen gewählt und getestet werden. The driving steps are selected and tested.

Des Weiteren können alle mXion Decoder über das Furthermore, all mXion decoders can use Spezialkabel "Tag-Connect" geupdatet werden. the module (and with the software MDTerm)

Hierzu gibt es 2 grundlegende Möglichkeiten.

- 1. Der Decoder ist selbstupdatefähig. 1. The decoder is self-updatable Dann geht das Update über das Then the update goes over the Programmiergleis. **Programming track.** Programming track.
- 2. Der Decoder ist nicht selbstupdatefähig, dann 2. The decoder is not self-updatable, then funktioniert das Update über den "Update" does the update work via the "Update" Anschluss und das optionale Spezialkabel. connection and the optional special cable dieses wird in den Steckplatz mit den 3 this will be in the slot with the 3 holes Löchern eingesteckt. Der Vorgang geht inserted. The process works via mXionTool. ebenso über mXionTool.

Außerdem können mit Hilfe des Programmers alle Besides, with the help of the programmer all SUSI fähigen Module getestet und programmiert SUSI enabled modules are tested and werden, entweder eingesteckt im Decoder programmed be either plugged in the decoder oder direkt an der SUSI Buchse des Programmers. or directly to the SUSI jack of the

updated become. There are 2 basic options

programmer.

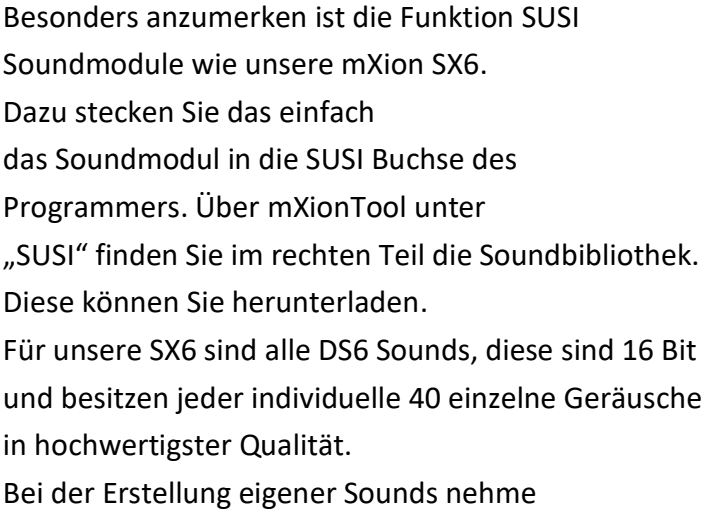

Sie bitte Kontakt mit uns auf. **please to contact us.** please to contact us.

Weiterhin ist es über die integrierten Funktionen Furthermore, it is about the integrated sehr einfach Änderungen an den Soundmodulen functions very easy changes to the sound oder unserer Zug-Ziel-Anzeige (ZZA) vorzunehmen. modules or our destination display ZZA.

Of particular note is the function SUSI sound modules like our mXion SX6 but also the sounds to be able to play. Just plug it in for that the sound module into the SUSI socket of the programmer. About mXionTool under SUSI you will find the sound library in the right part. You can download these.

you want to create your own sounds, take

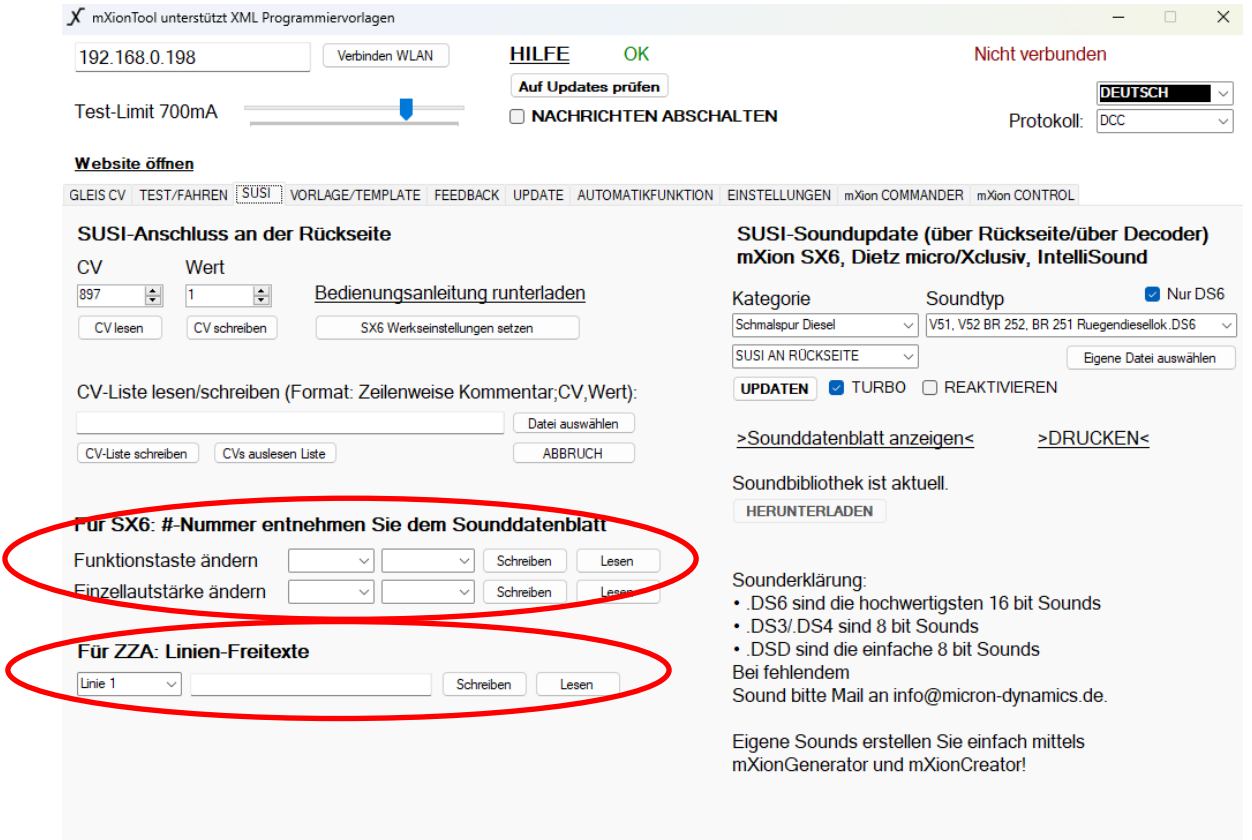

Neben den Updatefunktionen kann the programmer will also be used to der Programmer auch genutzt werden, and the same states for any decoder and for any um CVs lesen/schreiben zu können, einer aus einer andere read/write CVs, so as a CV programmer **Programmiergleis. Die Programmierung done with our mXionTool and is easy.** erfolgt mit unserem mXionTool und ist The connection to the terminal is spielend leicht. Die Verbindung zum automatic, as also the recognition of the Terminal erfolgt automatisch, als extendion and programmer. auch die Erkennung des Programmers. Danach können Sie CVs lesen, schreiben Then you can read CVs, write program anzeigen zu lassen und lange staten and staten as locomotive addresses. Weichen und Lokadressen zu berechnen. Das Terminal wird laufend erweitert, auch The terminal is constantly being expanded, mehr Funktionen und erleichterte more more features and facilitated ensure Programmierung gewährleisten zu eine aus eine programming too can. können.

Knopfdruck erkannt und identifiziert enter the pressure detected and identifed become. werden. Ebenso ist es möglich, Vorlagen The XML templates have that peculiarity zu laden. Die XML Vorlagen haben die that you graphically all CVs of one decoders, Besonderheit, dass man graphisch alle CVs eines also with simple displays like the function Decoders dargestellt bekomme, ebenso mit key, drive-key and much more. The einfachen Anzeigen wie der Funktionstaste, templates can be simple be activated at the Fahrkuve uvm. Die Vorlagen können einfach push of a button. per Knopfdruck aktiviert werden. Die nachfolgenden Bilder zeigen The following pictures show the procedure die Vorgehensweise mit unserem with ours mXionTool (10/2023). mXionTool (Stand 10/2023).

also als CV Programmer mit einem victorial and with a programming track. The programmer

Register programmieren uvm. The state of the registers and much more. It is also possible Außerdem ist es möglich, Bits to use bits show and long calculate points.

die Software des Programmers um immer too the software of the programmer always

mXion-Decoder können mit einem metallisierte mXion decoders can work with one button

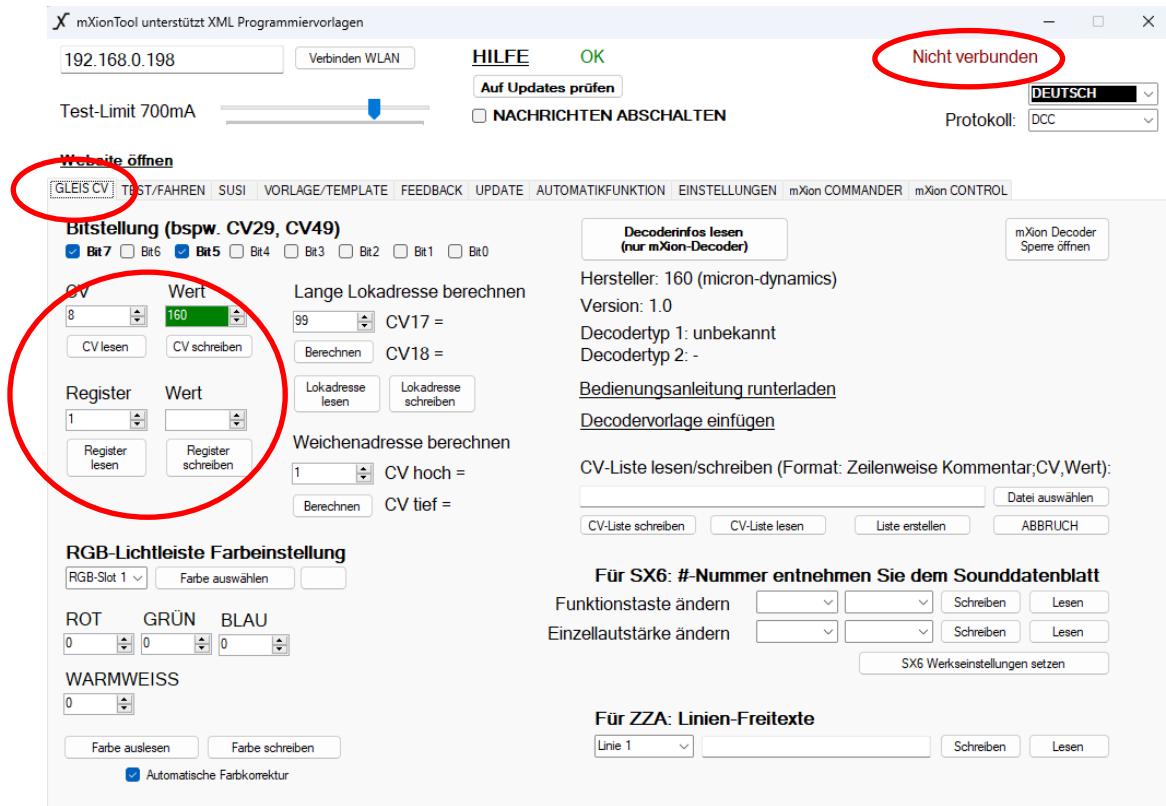

Über "TEST" können Sie Loks fahren, Funktionen schalten und Züge pendeln lassen lassen.

With "TEST" you can drive locomotives, switch functions and let trains commute.

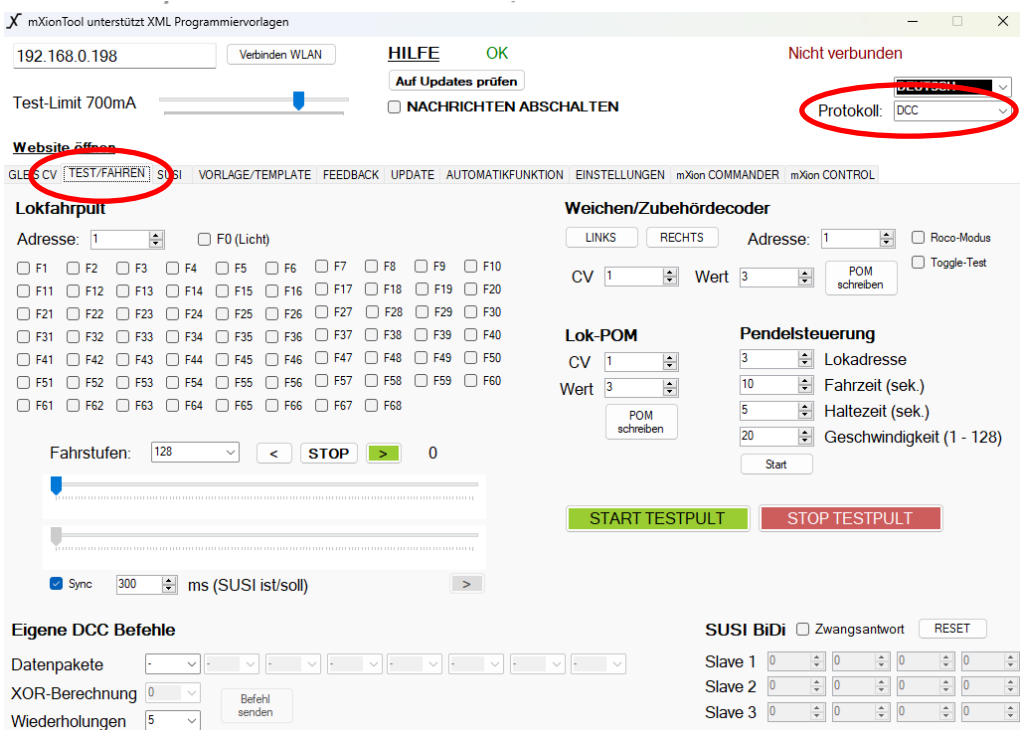

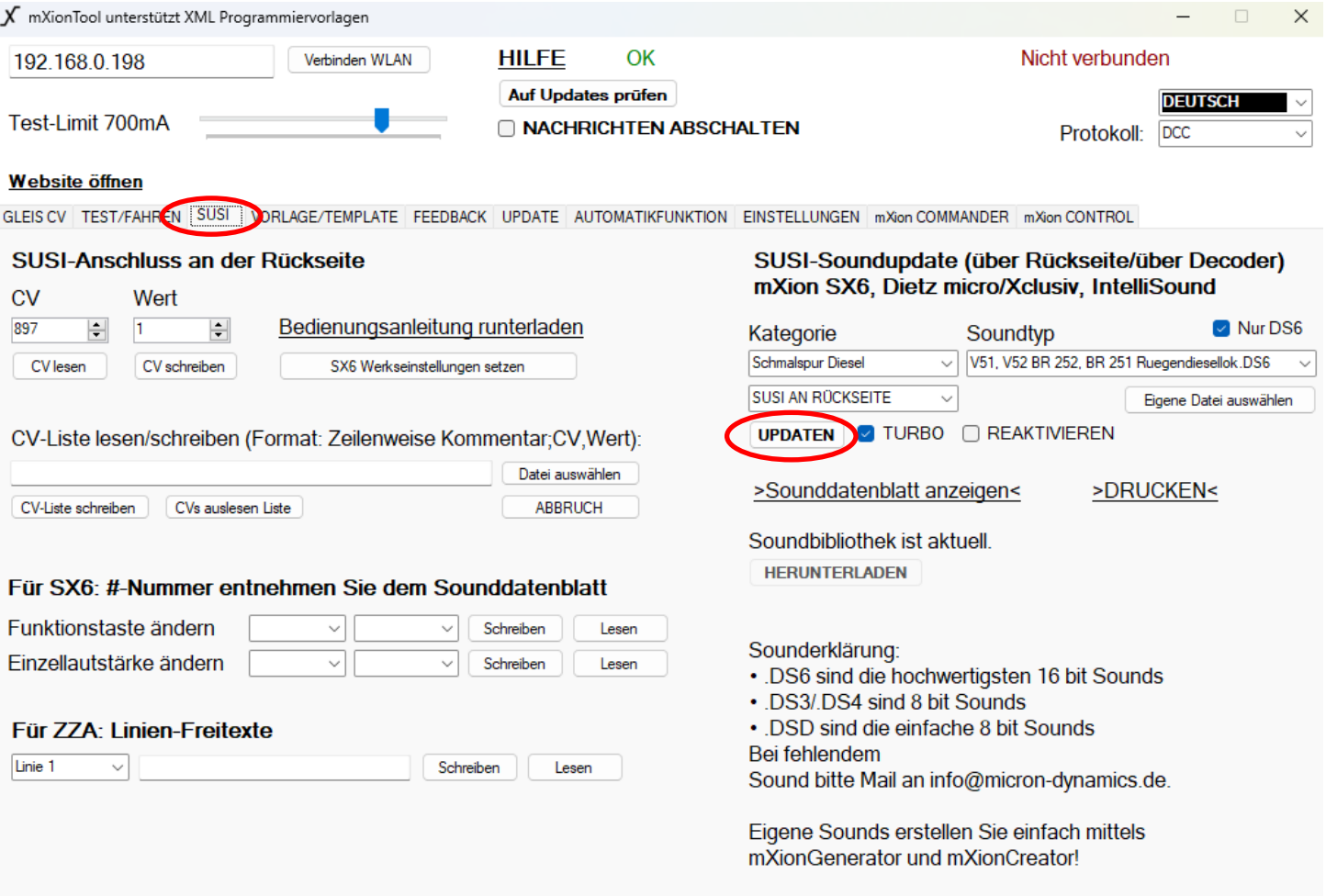

# **Die nachfolgenden Bilder zeigen die Vorlagenverwaltung. Diese Templates (Vorlagen) gibt es für jeden unserer Decoder und ist direkt ladbar. In diesem Beispiel für unseren DRIVE-S.**

**The following pictures show the template management. These templates are available for each of our decoders and can be loaded directly. In this example, this is for DRIVE-S.**

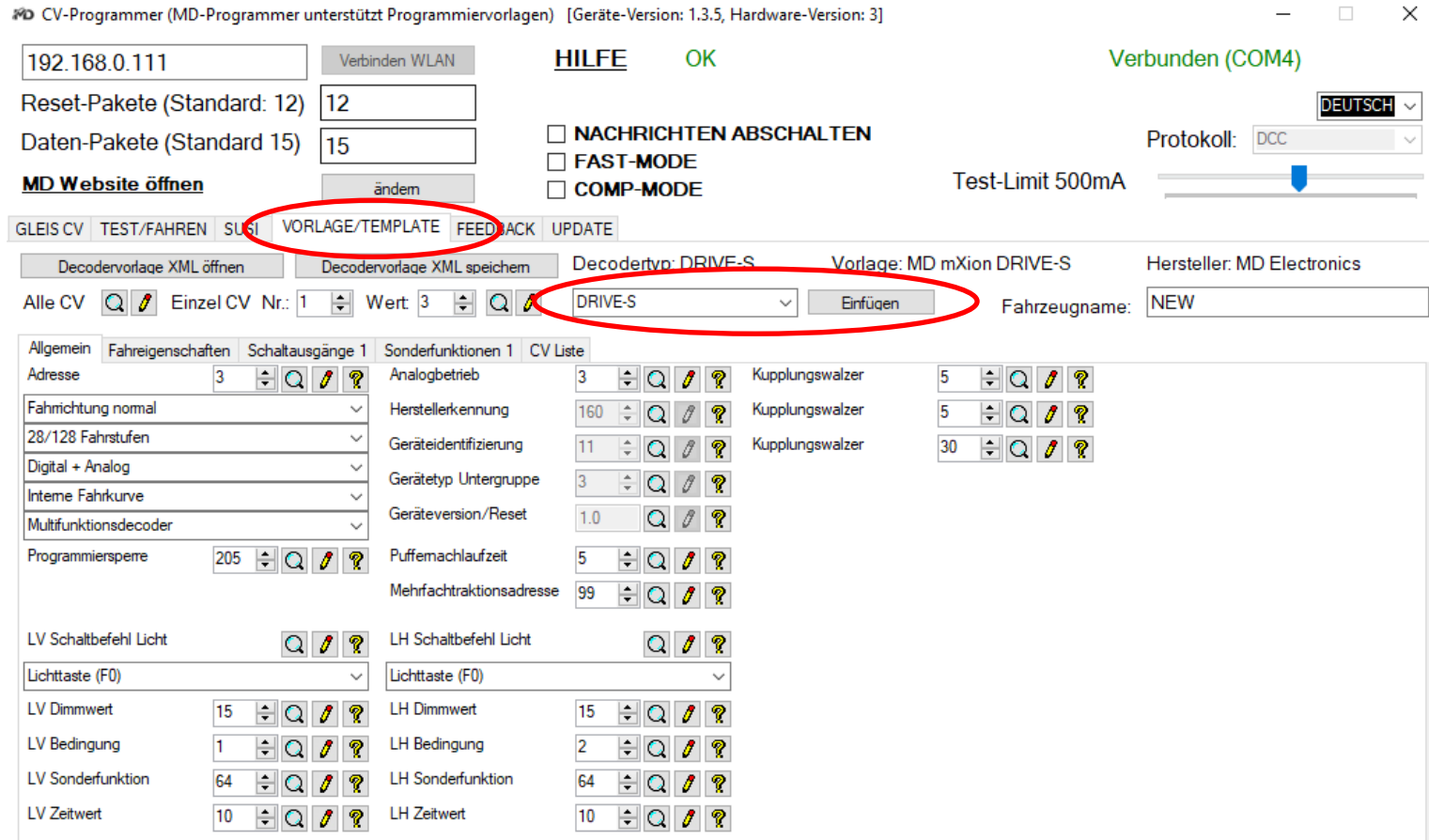

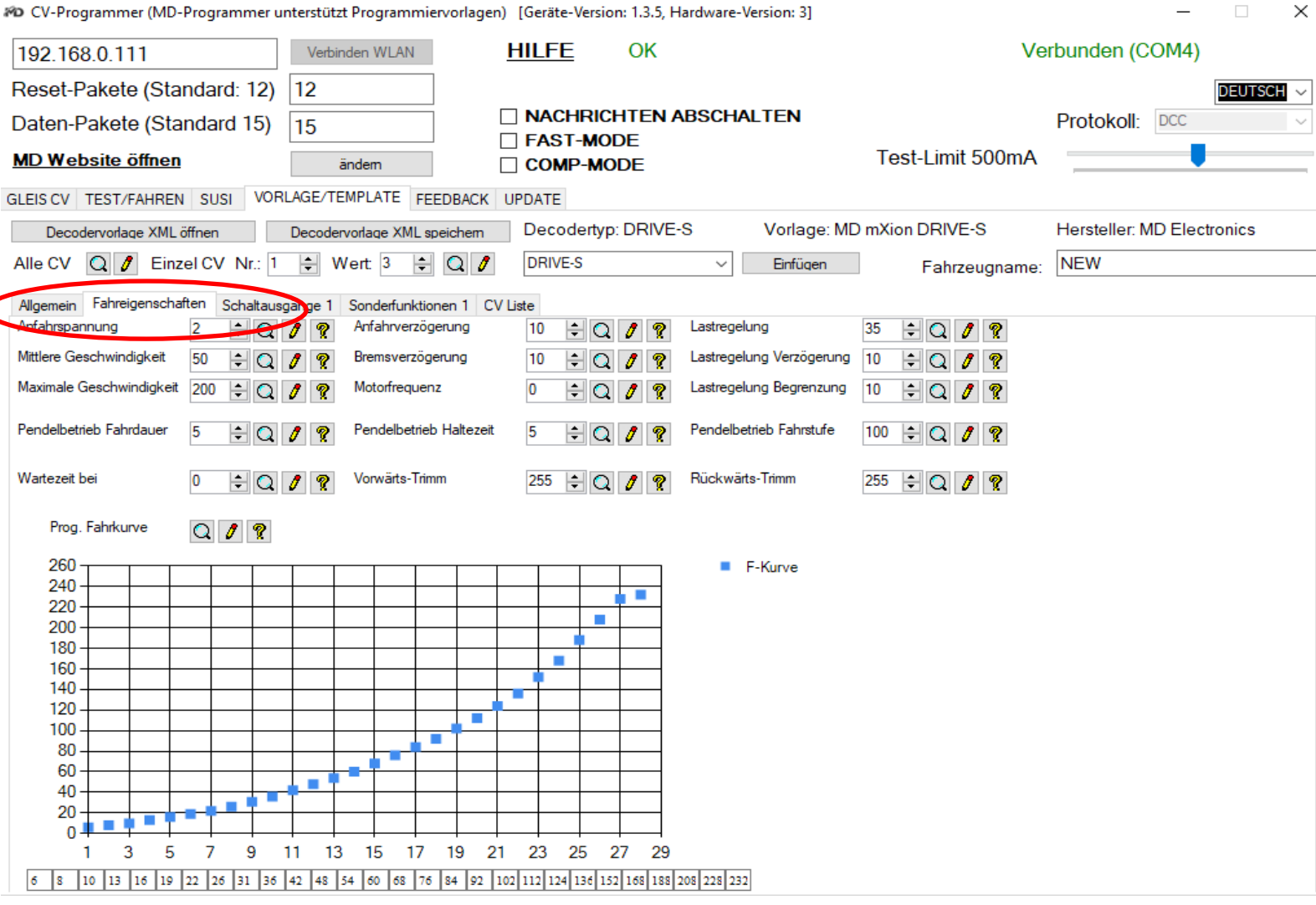

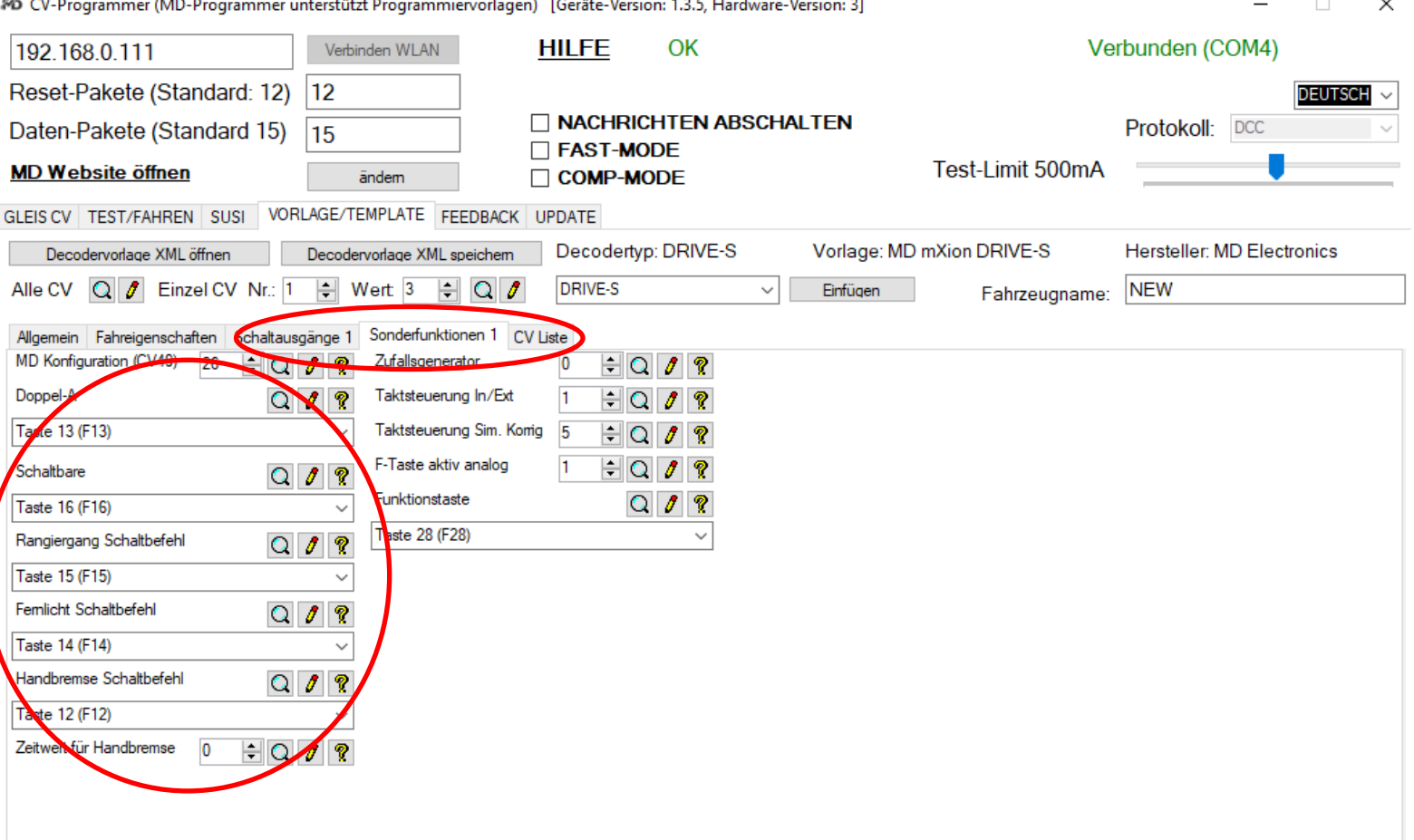

Die Selbstupdatefunktion funktioniert ganz generell The self-update function works in general direkt über das Gleis. Schließen Sie den Decoder an directly over the track. Connect the decoder den Gleisanschluss, wählen Sie "UPDATE" und the track connection, select "UPDATE" and selektieren Sie das entsprechende Gerät unter select the corresponding device under "Decoderupdate Gleis (DCC)". Die Liste zeigt die "Decoder update track (DCC)". The list shows möglichen unterstützten Decoder an. The possible supported decoders.

Alle weiteren Decoder die nicht selbstupdatefähig sind All other decoders that cannot be updated werden im Reiter "Decoderupdate Rückseite" selektiert. by themselves are selected in the "Decoder Stecken Sie hierzu das "Tag-Connect" Kabel in die update rear side" tab. To do this, plug the entsprechende Buchse (je nach Decoder "Tag Connect" cable into the corresponding unterschiedlich zu finden), halten Sie dies fest in socket (depending on the decoder different die Buchse gedrückt während des Vorgangs und starten to find), hold this firmly in the socket pressed Sie das Update. Je nach Decoder (bspw. FSD) müssen die during the process and start the update. 3 silbernen Stäbe etwas gekürzt werden. Der Programm. Depending on the decoder (e.g. FSD) the 3 selber benötigt mind. V. 1.3.6 sowie das mXionTool silver rods can be shortened a little. The mind. 1.0.4.6. Das nachfolgende Beispiel zeigt DRIVE-XL. programmer itself requires at least V. 1.3.6

Neben der SUSI-Buchse ist die Schnittstelle für das Kabel. Next to the SUSI socket is the interface for Das Kabel mittels Adapter in den Programmer gesteckt. the cable and is plugged into the programmer.

# **Updatefunktionen (Erweiterung) Update functionality (Extension)**

and mXionTool at least 1.0.4.6. Next is XL

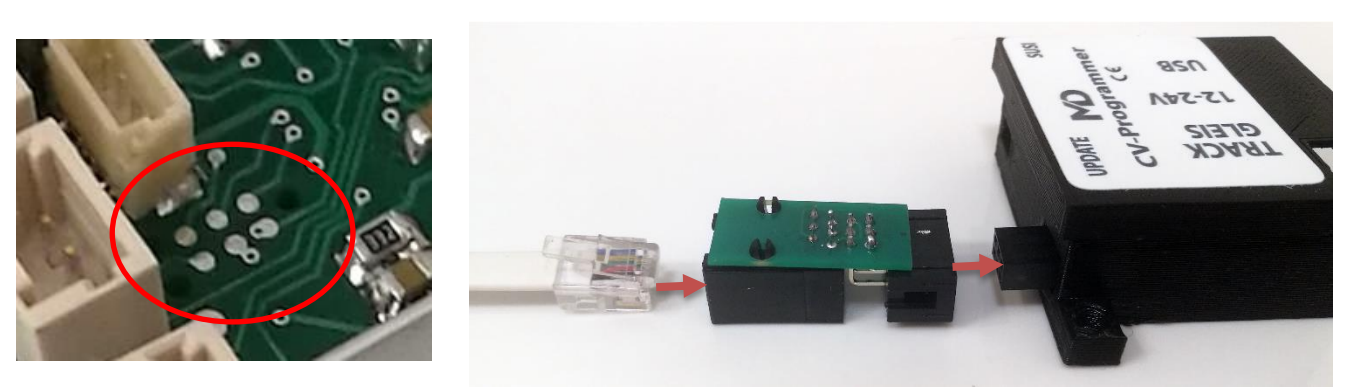

Das Update für den 30B erfolgt in ähnlicher Weise. The update for the 30B is done in a similar Hierbei ist es jedoch wichtig, dass mit einer Zange way. Here, however, it is important that you die 2 Pads kurzgeschlossen werden während des use plierst he 2 pads are short-circuited during Vorgangs. Die runden Löcher finden Sie unterhalb the operation. You can find the round holes der 4 schwarzen Chips hinter dem XpressNet-Master below of the 4 black chips behind the Anschluss. Bei Fragen kontaktieren Sie uns hierzu. XpressNet master connection. If you have

any questions, please contact us.

**SPEEDY Messsystem (Erweiterung) SPEEDY measurement system (Extens.)**

Sie möchten die Geschwindigkeit Ihrer Loks wissen? You need to know your train speed? Als weitere Erweiterungsmöglichkeit gibt es den As a further expansion option there is the SPEEDY extra für unseren CV Programmer. Der SPEEDY especially for our CV programmer SPEEDY wird einfach hinten an die Schnittstelle The SPEEDY is simply attached to the gesteckt und vom Programmer automatisch interface at the back plugged in and autom. erkannt. Das Menü "Update" wechselt zu SPEEDY. by the programmer recognized. The "Update" Hier kann die aktuelle Geschwindigkeit gesehen menu changes to SPEEDY. The current speed werden als auch für jede Fahrstufe explizit die can be seen here are as well as for each Geschwindigkeit ermittelt oder gesetzt werden. Speed step explicitly the speed can be Außerdem ist es möglich die Umrechnungsfaktoren determined or set. It is also possible to use einzustellen – Wahrheit (1:1) welche the the conversion factors adjust - truth (1:1) Geschwindigkeit die Lok in natura hat ebenso which the locomotive also has speed in kind wie es umgerechnet im Modell ist (bspw. 1:22,5).  $\qquad \qquad$  as it is converted in model (e.g. 1:22,5). Nach dem Einstecken des SPEEDY blinkt nach ca. After plugging in the SPEEDY, flashes after 2 sek. die rote LED kurz auf. Damit ist der SPEEDY approx. 2 sec. the red LED briefly on. This is einsatzbereit. An dem Rollenlager der Elektronik the SPEEDY ready to use. At the roller bearing sitzt ein Magnet welcher als Sensor dient. Dieser of the electronics there is a magnet which muss sauber mitdrehen. Bei jeder Umdrehung serves as a sensor. This must turn cleanly. wechselt die LED ihren Status (an/aus) als With every revolution the LED changes its Zeichen ob die Umdrehung erkannt wurde. status (on / off) as sign whether the Der SPEEDY ist natürlich genauso beleuchtet wie revolution has been recognized. The SPEEDY unsere normalen Rollenprüfstände auch. is of course just as illuminated as our normal **Mind. Version 1.3.8 wird benötigt!! roller dynamometers too.** 

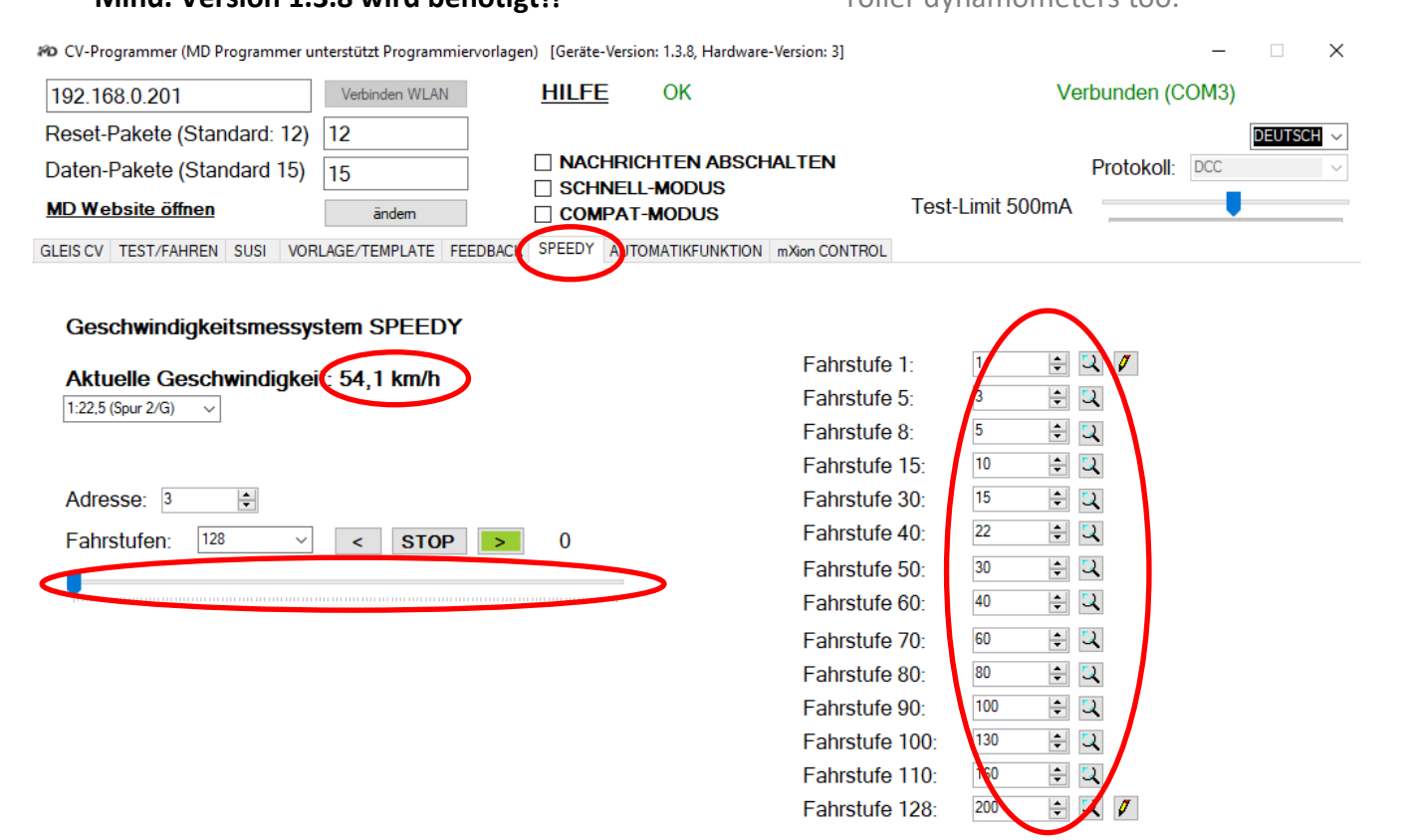

# **Treiberinstallation Driver installation**

Ab Windows<sup>®</sup> 8 sind idR. die passenden Treiber für From Windows<sup>®</sup> 8 onwards, the appropriate unseren Programmer installiert. Hier müssen Sie drivers for our programmer installed. Here you nichts weiter tun. Falls jedoch keine Verbindung zum have to do nothing more. However, if there Gerät hergestellt werden kann und auch kein COM-PORT is no connection to the device can be produced angezeigt wird, kann es möglich sein das die Treiber and also no COM-PORT is displayed, it may be fehlen. Hierzu folgen Sie bitte den nachfolgenden possible that the drivers absence. To do this, Anweisungen. Die Treiber finden Sie auf unserer please follow the steps below instructions. Website im Downloadbereich als .rar. The State of the drivers on our website in the drivers on our website in the

Öffnen Sie zuerst den Geräte-Manager. Falls First, open the device manager. If no driver keine Treiber installiert sind, finden Sie ein are are installed, see one "USB Serial Port" "USB Serial Port" Gerät unter "Andere Geräte". device under "Other Devices". Recognizable Erkennbar am gelben Dreieck, hier fehlen Treiber. by the yellow triangle, driver is missing here.

download area as .rar.

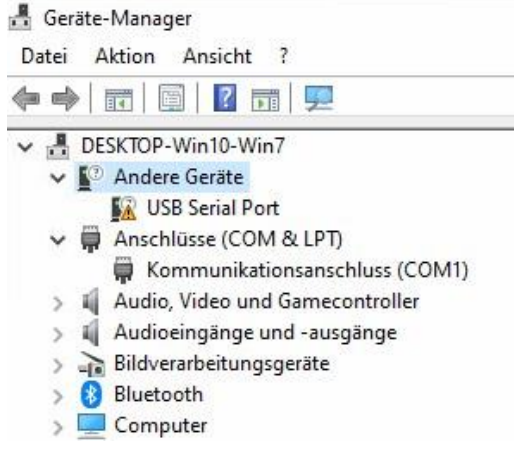

Klicken Sie mit "rechtsklick" auf das "USB Serial Port" Right click on the "USB Serial Port" and a und es öffnet sich ein Fenster mit Optionen. Klicken Sie windows with options opens. Click then on dann auf "Treibersoftware aktualisieren". "Supplate Driver Software".

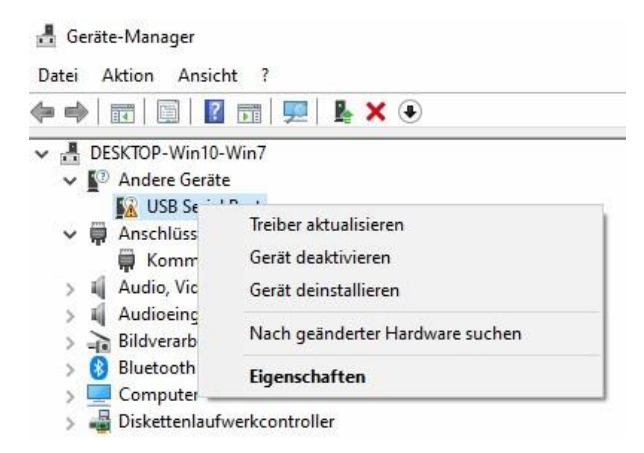

Nun öffnet sich ein neues Fenster. Sie können A new window will now open. You can try versuchen, "Automatisch nach Treibern suchen" "Search for drivers automatically" to choose zu wählen. Wenn dies funktioniert sind Sie fertig und If that works you are done and can now use können das Gerät nun benutzen. Falls dies nicht the device. If not to success, download the zum Erfolg führt, laden Sie sich die Treiber auf drivers our website in the download area. unserer Website im Downloadbereich herunter. These have to be unpacked. Subsequently Diese müssen entpackt werden. Anschließend select "on my computer after search for wählen Sie "Auf meinem Computer nach drivers" and select the folder. After the Treibern suchen" aus und wählen den Ordner. installation the device is under "Connections" Nach der Installation ist das Gerät unter (COM & LPT) to be found. "Anschlüsse (COM & LPT) zu finden.

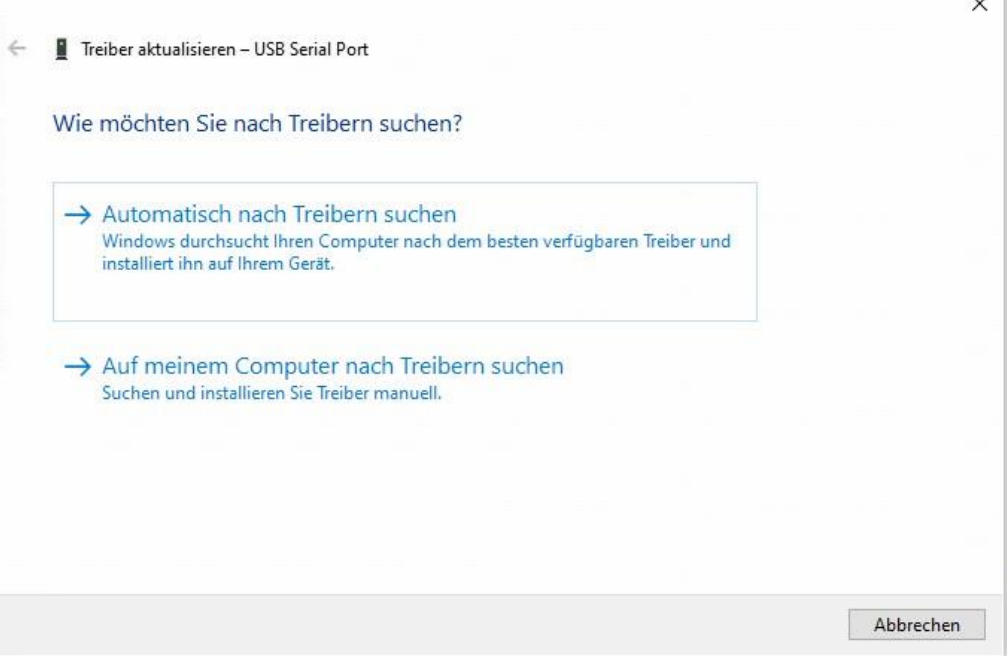

micron-dynamics gewährt die micron-dynamics warrants this product Fehlerfreiheit dieses Produkts für ein aussischen against defects in materials and Jahr. Die gesetzlichen Regelungen von der anten workmanship for one year from the können in einzelnen Ländern abweichen. The original date of purchase. Other countries Verschleißteile sind von der Garantieleistung might have different legal warranty ausgeschlossen. Berechtigte Beanstandungen situations. Normal wear and tear, werden kostenlos behoben. Für Reparatur- consumer modifications as well as improper oder Serviceleistungen senden Sie das anderen ause or installation are not covered. nicht angenommen. Für Schäden durch serviced without charge within the warranty unsachgemäße Behandlung oder Fremdeingriff period. For warranty service please return oder Veränderung des Produkts besteht the product to the manufacturer. Return kein Garantieanspruch. Der Anspruch auf shipping charges are not covered by Auf unserer Internetseite finden Sie die purchase with the returned good. Please jeweils aktuellen Broschüren, etc. etc. etc. etc. check our website for up to date brochures, Produktinformationen, Dokumentationen product information, documentation and und Softwareprodukte rund um example and software updates. Software updates you can unsere Produkte. **do with our updater or you can send us** do with our updater or you can send us Softwareupdates können Sie mit the product, we update for you free. unserem Updater durchführen, oder Sie senden uns das Produkt zu; wir updaten für Sie kostenlos.

**Garantie, Reparatur Warranty, Service, Support**

Produkt bitte direkt an den Hersteller. Peripheral component damage is not covered Unfrei zurückgesendete Sendungen werden by this warranty. Valid warrants claims will be Serviceleistungen erlischt unwiderruflich. micron-dynamics. Please include your proof of

Irrtümer und Änderungen vorbehalten. The Errors and changes excepted.

Dieses Produkt erfüllt die Forderungen der This product meets the requirements of nachfolgend genannten EG-Richtlinien und the following EC directives and bears the CE trägt hierfür die CE-Kennzeichnung. The mark for this. 2014/30/EU über elektromagnetische 2014/30/EU on electromagnetic compatibility. Verträglichkeit. Zu Grunde liegende Normen: Underlying standards: EN 55014-1 and EN 55014-1 und EN 61000-6-3. Um die EN 61000-6-3. To the electromagnetic elektromagnetische Verträglichkeit beim Betrieb compatibility during operation to maintain, aufrecht zu erhalten, beachten Sie die Hinweise follow the instructions in this guide. in dieser Anleitung.

• EN IEC 63000:2018 zur Beschränkung der EN IEC 63000:2018 to limit the use of certain Verwendung bestimmter gefährlicher Stoffe in hazardous substances in electrical and Elektro- und Elektronikgeräten (RoHS). electronic equipment (RoHS).

### **WEEE-Richtlinie WEEE Directive**

Dieses Produkt erfüllt die Forderungen der This product meets the requirements of EU-Richtlinie 2012/19/EG über Elektro- und EU Directive 2012/19/EC on electrical and Hausmüll, sondern führen Sie es der household waste, but run it the recycling to. Wiederverwertung zu. WEEE: DE69511296 WEEE: DE69511269

# **EU-Konformitätserklärung EC declaration of conformity**

Elektornik-Altgeräte (WEEE). Entsorgen Sie waste electronic equipment (WEEE). Dispose dieses Produkt nicht über den (unsortierten) of this product does not have the (unsorted)

Bei Serviceanfragen und Schaltplänen For technical support and schematics for für Anwendungsbeispiele richten Sie sich application examples contact: bitte an:

info@micron-dynamics.de info@micron-dynamics.de

# **Hotline Hotline**

# **micron-dynamics micron-dynamics**

service@micron-dynamics.de service@micron-dynamics.de

[www.micron-dynamics.de](http://www.micron-dynamics.de/) <https://www.youtube.com/@micron-dynamics>

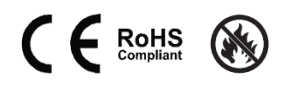